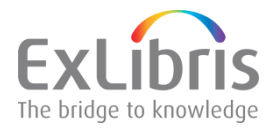

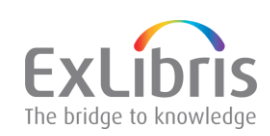

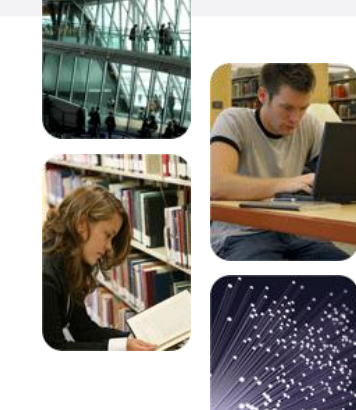

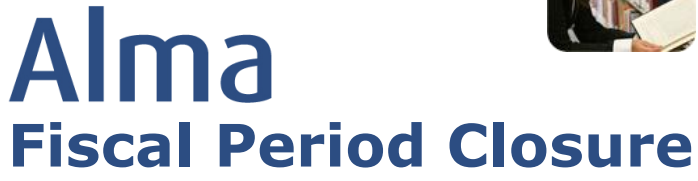

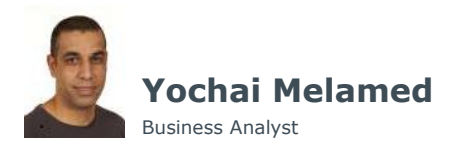

## **Fiscal Period Closure**

#### **Fiscal Period closure (FPC) in Alma consists of two system jobs:**

**2**

- 1.Rollover Ledgers
- 2.Rollover PO Lines

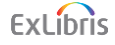

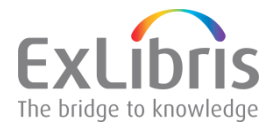

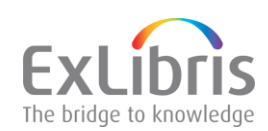

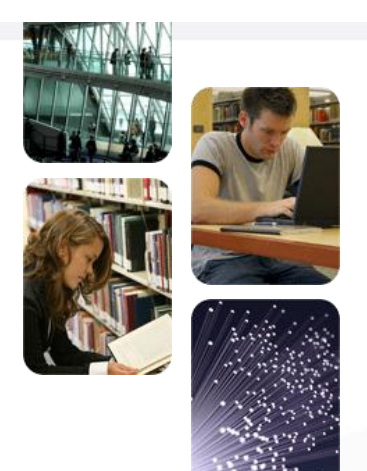

# **Rollover Ledgers**

### **Rollover Ledgers**

- **Makes sure the next fiscal period exists, and is active.**
- **"Copies" the ledgers with funds from source FP to target FP** with the following parameters:
	- **Create Allocation** (Yes/No) create allocations to allocated funds based on Source FP sum of allocation transactions? (default is No)
	- **Ledger** which ledger to rollover (Default is ALL)
	- **Action** (Copy/Delete) by default, ledgers are copied. If Delete is selected, the job will delete the selected ledger from target FP if no transactions (other than allocations) we made on it
	- **FPC factor** (%) (only if allocations were created) the factor to use in order to increase/decrease the allocated amount due to interest or any other reason
	- **Create status** (Draft/Active) status of ledger after the job is executed (default is Draft)
	- **From Year** (Previous/Current) select the source FP (default is Current)

#### **Note: Rollover PO Line depends on the outcome of this job**

ExLibris

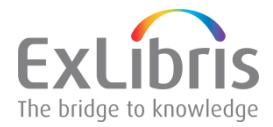

# **Rollover Ledgers**

#### Parameters screen

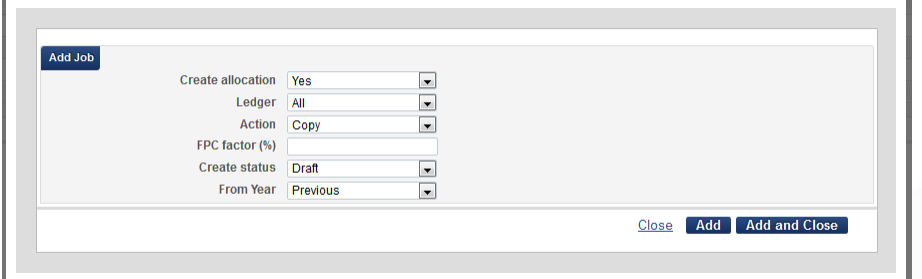

**5**

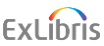

# **Rollover Ledger Report**

## Rollover Ledger job -> Actions -> View

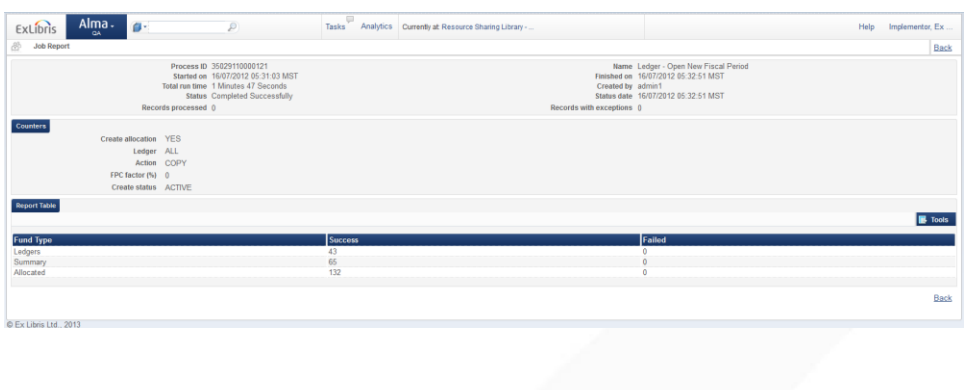

**6**

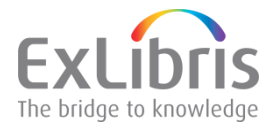

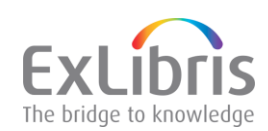

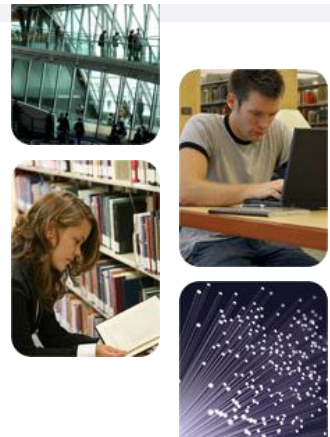

# **Rollover PO Lines**

### **Rollover PO Line**

#### • **Before PO Line Rollover job, make sure:**

- The relevant Fiscal Period exists and is **active**
- All the ledgers with their funds were rolled to that fiscal period and their status is "**Active**" (\*need to execute "Rollover ledger")

#### • **Parameters of PO Line rollover:**

- **New Encumbrance Calculation** (Encumbrance/Expenditure) new encumbrances will be calculated based on Encumbrance or based on Expenditure (only for Continuous orders).
- **FPC Factor** (%) factor while calculating the new encumbrance (5% Interest for example)
- **From Year**  source FP
- **Check Over Encumbrance**  check the over-encumbrance rules on the funds or ignore them (used when funds were created with no allocations and still need to roll the PO Lines)
- **Report Mode**  "Dry run" of PO Lines Rollover without changing the data in database

ExLibris

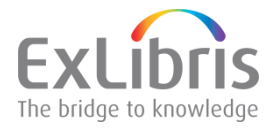

## **Rollover PO Line**

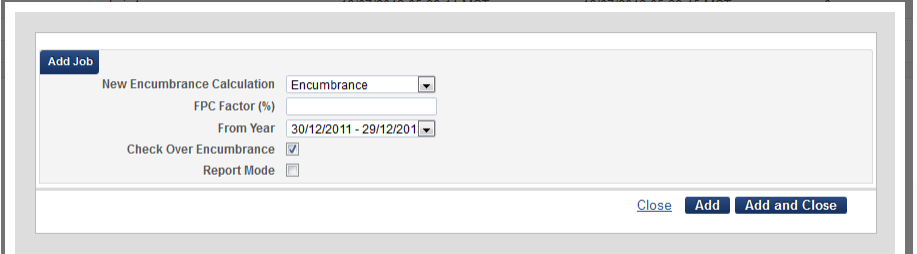

**9**

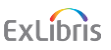

### **Rollover PO Lines – Workflow**

- **Population** all **active** PO Lines that have encumbrance on the relevant FP and are not "Fully Invoiced"
- **Flow**
	- 1. Sum total Encumbrances in Source FP
	- 2. Delete encumbrances and Dis-encumbrances transactions from Source FP
	- 3. Find the relevant Fund in Target fiscal period (if fund not found – error "*Fund for next fiscal period was not created for fund <Fund name>.*") and continue.
	- 4. Create transactions on the new FP fund

ExLibris

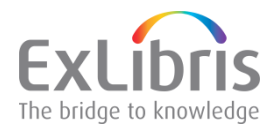

#### **Rollover PO Lines – Workflow**

#### **Create transactions:**

#### If POL Continuity = Onetime:

Check if there is remaining encumbrance and the PO Line is not "Fully Invoiced"

#### **If dis-encumbrance < encumbrance**

Create Dis-encumbrance and New Encumbrance

#### If Continuity = Continuous

• Based on Encumbrance

New Encumbrance = Old Encumbrance

- Based on Expenditure
	- 1. Compute total Expended Balance from previous FP
	- 2. Create New Encumbrance from total Expenditures
	- 3. Update PO Line list price
	- 4. If no expenditure found Create New encumbrance from Old encumbrance

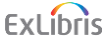

**11**

### **Rollover PO Lines – Workflow**

#### **The PO Line rollover population are all Active PO Lines (not Canceled/Closed)**

- For OT POL if the order is "Fully invoiced" it will not be rolled
- For OT POL if there is no remaining encumbrance (Encumbrance < Expenditure) it will not be rolled
- PO Line cannot have 0 amount in price if your institution is using this as a practice it is better to use 1 cent instead of 0)
- Deferred PO Lines are treated as Active

#### **Job Report – success/failure for each PO line**

• Display failure reason with link to the PO Line list

ExLibris

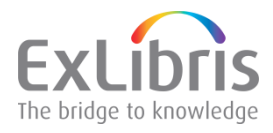

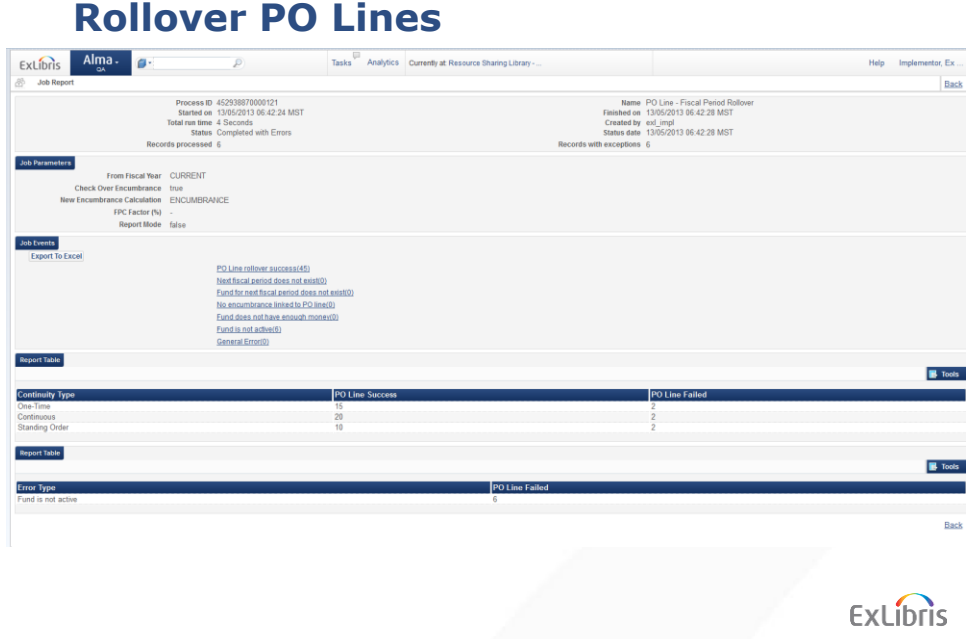

**13**

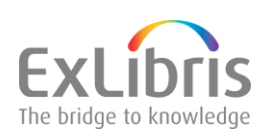

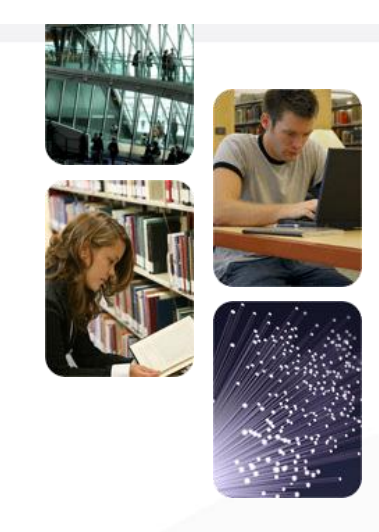

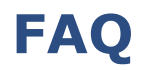

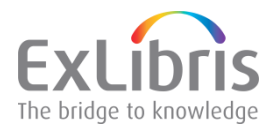

### **FAQ**

#### Question

A continuous order was opened in 2013, but should be paid only in 2014 or later – will it be rolled?

#### Answer

Yes – we assume that these orders are still active and may receive an invoice later on, so the order needs to be encumbered.

**15**

**ExLibris** 

# **FAQ**

### Question

if there is encumbrance in 2013 but no expenditure – what should be the results of the rollover?

#### Answer

If the Rollover is based on Expenditure and there is no Expenditure, Alma will use the original encumbrance in this case.

ExLibris

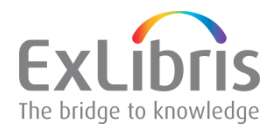

### **FAQ**

#### **Question**

How can a user tell for a given PO line, to which fiscal period are its encumbrances and expenditures related?

#### Answer

The FP is now added to the Fund description in PO Line and invoice line details.

**17**

ExLibris

# **FAQ**

#### Question

An institution is planning to roll over some of its libraries based on expenditure, and the other libraries– based on encumbrance. Can that be supported?

#### Answer

This is not supported as the job includes ALL active PO Lines from all the ledgers. However, if the specific library is using specific Ledgers it can be achieved by rolling over this ledger first and running Rollover PO Line based on Expenditure. Afterwards, roll over the rest of the ledgers and run rollover PO Lines based on Encumbrance (those that were rolled will not be included in the second run).

ExLibris

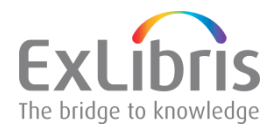

### **FAQ**

#### Question

when the new fiscal period arrives (i.e. midnight of May 31) do we need to do any special activities with the 2013 ledgers/funds?

#### Answer

No need for special activities (you can close the FP if you wish)

**19**

**ExLibris** 

## **FAQ**

#### Question

Can a remaining fund be transferred from source FP Fund to Target FP Fund?

#### Answer

Yes but it needs to be setup in that way.

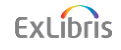

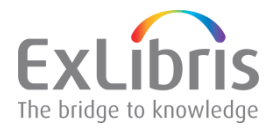

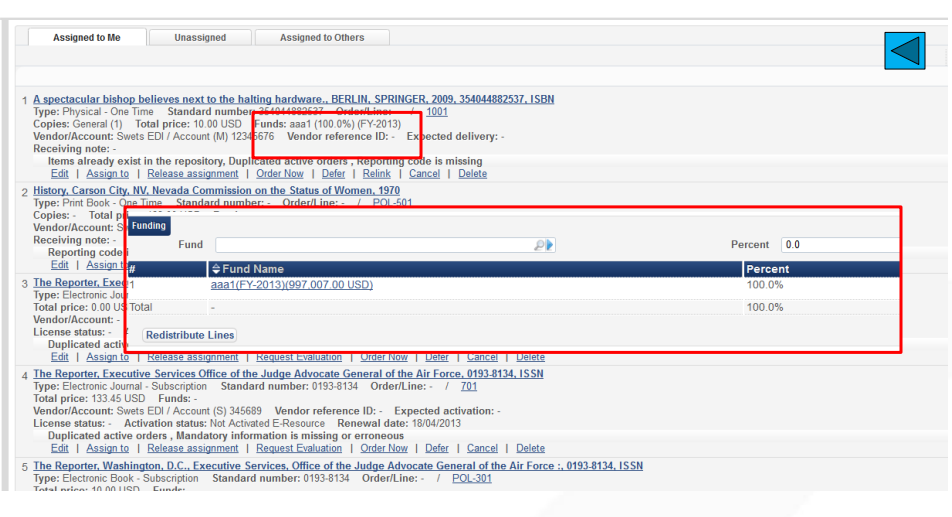

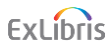

#### **21**

# **Thank You**

*Yochai.Melamed@exlibrisgroup.com*

## ExLibris